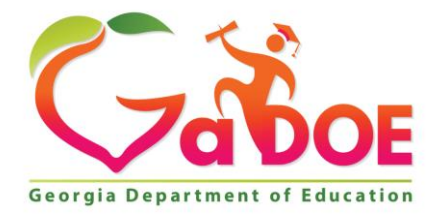

Richard Woods, Georgia's School Superintendent "Educating Georgia's Future

#### **GEORGIA DEPARTMENT OF EDUCATION OFFICE OF THE STATE SUPERINTENDENT OF SCHOOLS TWIN TOWERS EAST ATLANTA, GA 30034-5001**

**TELEPHONE: (800) 869 - 1011 FAX: (404) 651-5006**

**<http://www.gadoe.org/>**

#### **MEMORANDUM**

**TO:** PCGenesis System Administrators

**FROM:** Steven Roache, Senior Information Systems Manager

### **SUBJECT: Release 16.01.01 – ACA XML Transmission File Updates / Installation Instructions**

This document contains the PCGenesis software release overview and installation instructions for *Release 16.01.01*.

PCGenesis supporting documentation is provided at:

<http://www.gadoe.org/Technology-Services/PCGenesis/Pages/default.aspx>

### *Payroll Completion Instructions*

*Install this release at any time. This release is not dependent on the status of payroll.*

### *A New PCGenesis User List Has Been Created*

The Georgia Department of Education has created a new user list for PCGenesis. PCGenesis users can join the list by sending a blank e-mail to:

[join-pcgenesis@list.doe.k12.ga.us](mailto:join-pcgenesis@list.doe.k12.ga.us)

After joining the PCGenesis user list, users can take advantage of discussion forums by sending e-mails to:

#### [pcgenesis@list.doe.k12.ga.us](mailto:pcgenesis@list.doe.k12.ga.us)

An e-mail sent to [pcgenesis@list.doe.k12.ga.us](mailto:pcgenesis@list.doe.k12.ga.us) will broadcast the e-mail to all PCGenesis users enrolled in the group. Those PCGenesis districts and RESAs that join the user list will be able to share ideas, discuss problems, and have many more resources available for gaining insight into PCGenesis operations. Join today!

> **Georgia Department of Education Richard Woods, State School Superintendent May 11, 2016 9:01 AM Page 1 of 19 All Rights Reserved.**

### **Contents**

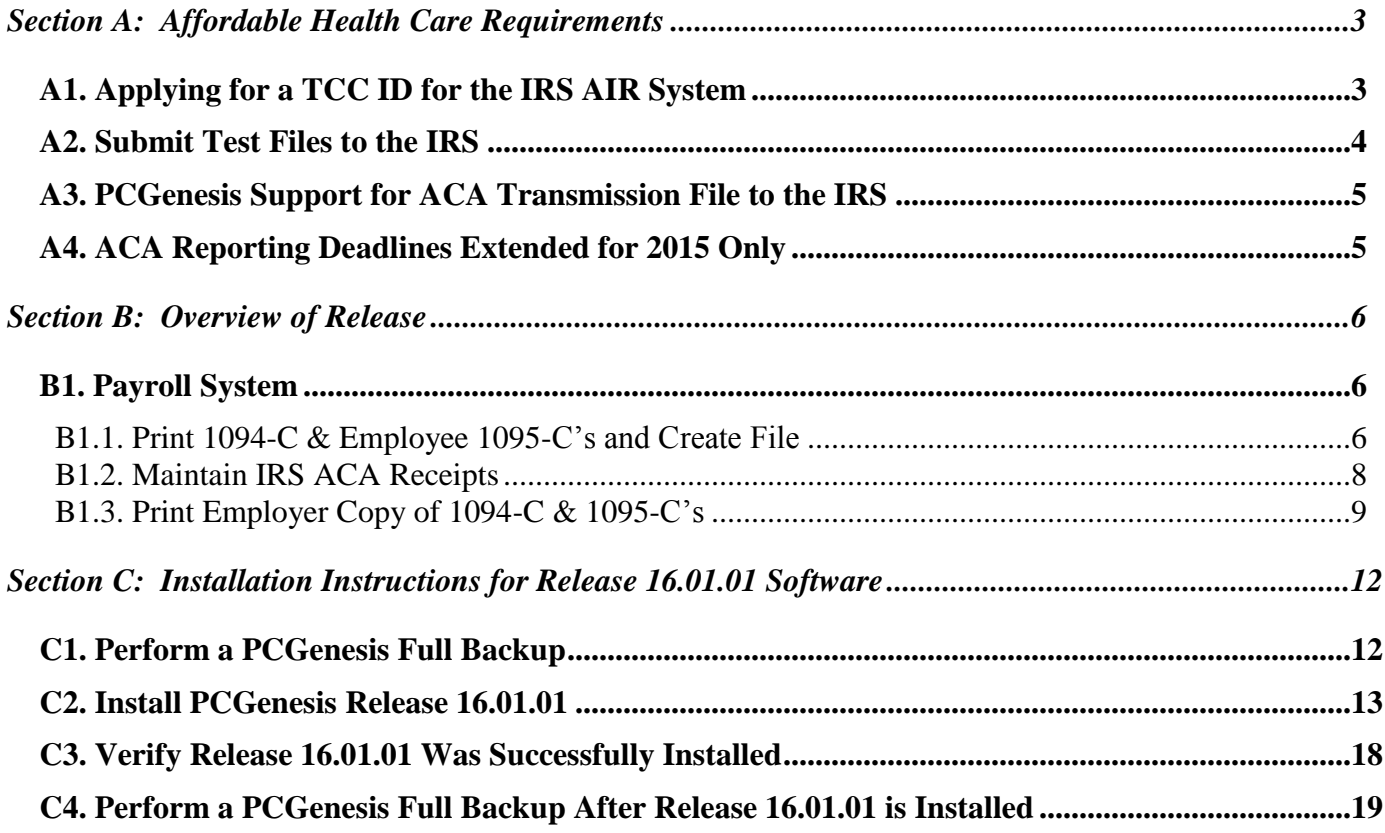

# <span id="page-2-0"></span>*Section A: Affordable Health Care Requirements A1. Applying for a TCC ID for the IRS AIR System*

<span id="page-2-1"></span>The new 1095-C and 1094-C returns due from employers require stringent workforce reporting. Employers must produce these mega-exacting forms for their employees and then file them with the IRS for the first time in Q1 2016.

The AIR system that must accept these files is brand-new. Anyone who already has e-filing credentials with the IRS, and now intends to submit ACA files, must go through **an entirely new registration process** in order to gain access to the AIR system. Credentials with the FIRE system for 1099 returns will not work for transmissions of ACA returns.

Here is the IRS.gov link for registering for the TCC account.

<https://www.irs.gov/Tax-Professionals/e-services---Online-Tools-for-Tax-Professionals>

**Step 1. Apply for e-services IDs.** At least two people must register for two separate e-services IDs. For this, each person will need to enter their personal, exact adjusted gross income on the IRS records for their Social Security Number. Each person will choose a user ID, password, and PIN, as well as answers to various security questions. Please screenshot the answers to these security questions.

If your adjusted gross income checks out, you can start the application for the e-services login ID, and you will see a menu item for applying for the TCC code. The IRS will mail each user a code in 10 days to your IRS address on file to confirm the e-services ID. At this point, you can start, but not complete the TCC application. The TCC application can't be completed until you confirm the e-services user ID with the confirmation code sent in the U.S. postal mail.

Advice: Please write down the password, PIN, and exact answers to all security questions. If you accidentally lock your ID after 3 incorrect tries, and don't have your PIN and ALL the exact answers to the security questions, you will have to re-do *Step 1* and wait another 10 days for the confirmation in the mail. Calling IRS will not help if you forgot anything you originally entered.

**Step 2. Apply for AIR TCC code.** This is the code necessary for IRS ACA file submission. The TCC application needs a minimum of two people who have completed *Step 1*. One person has to be a high level in the organization.

## <span id="page-3-0"></span>*A2. Submit Test Files to the IRS*

### **Required Step: Submitting ACA Test Files to the IRS**

### *This step must be completed before production ACA files can be submitted to the IRS.*

**Transmitters and Issuers** must use approved software to perform a communications test with the IRS for ACA reporting. PCGenesis is an approved software package for submission of 1095-C forms. Issuers are only required to successfully complete the communication test once.

### **Why Is Testing Required?**

The purpose of required testing prior to Production is to ensure that:

- IRS can receive and process the electronic information returns.
- Software Developers, Transmitters, and Issuers can send electronic information returns and retrieve Acknowledgments.
- Software Developers, Transmitters, and Issuers use the correct format and electronic filing specifications for the AIR system.

### **Action Required:**

Any PCGenesis School District or RESA that will be submitting ACA XML test transmission files to the IRS must access the GaDOE documentation webstie at:

<http://www.gadoe.org/Technology-Services/PCGenesis/Pages/default.aspx>

to obtain the instructions for submitting the test files. Refer to the *Payroll System Operations Guide, Section D: Monthly/Quarterly/Annual/Fiscal Report Processing, Topic 4: Processing Annual Reports - 1095-C Statement Processing, Submitting Test Files to the IRS* for detailed instructions.

PCGenesis supplies the two XML files which are required for testing. The two files have the following naming conventions and can be found in the **K:\SECOND\PERDATA** directory:

- **1** MANIFEST\_1094C\_Request\_**xxxxx**\_20160305T010101101Z.xml
- **2** 1094C\_Request\_**xxxxx**\_20160305T010101101Z.xml

Where: **xxxxx** represents the school district's **TCC ID**.

The user must rename the two files replacing the **xxxxx** with the school district's **TCC ID**. Then, the user must follow the instructions in *Section G2. Submitting Test Files to the IRS* of the PCGenesis documentation.

Your site will not be able submit your regular production ACA 1095-C transmission files to the IRS until your TCC ID has passed the communications step.

## <span id="page-4-0"></span>*A3. PCGenesis Support for ACA Transmission File to the IRS*

PCG supports printing the IRS forms 1094-C and 1095-C's, and now supports creating the IRS transmission file.

2015 is the first reporting year. The IRS expects employers to make a "good faith effort" to report accurate ACA data. IRS instructions indicate the ACA transmission file is to be populated in **XML format** for submission to the IRS by **June 30, 2016.** Filers of 250 or more of ACA 1095-C forms must file with the IRS electronically. IRS requires files to be in **XML format.** The data file size limit for a single transmission filed through ACA Information Returns (AIR) is 100MB. Multiple file transmissions may be required. The deadline is May 31, 2016 if filing paper forms to the IRS (only for employers with fewer than 250 employees).

The *Print Employee 1094-C & Employee 1095-C's & Create File* (F2, F4, F6) has been updated to produce the production ACA transmission files necessary for electronic file submission to the IRS for ACA reporting. PCGenesis school districts now have the software required to submit the ACA production transmission files with this release.

The *Maintain IRS ACA Receipts* (F2, F4, F7) menu option has been added to the *Payroll Annual Reports Menu* and allows users to keep track of ACA XML file submissions to the IRS website.

## <span id="page-4-1"></span>*A4. ACA Reporting Deadlines Extended for 2015 Only*

Below is a link to the IRS webpage, Affordable Care Act Tax Provisions.

### <https://www.irs.gov/Affordable-Care-Act/Affordable-Care-Act-Tax-Provisions>

Included on the webpage is a link to IRS Notice 2016-4, [https://www.irs.gov/Affordable-Care-](https://www.irs.gov/Affordable-Care-Act/Individuals-and-Families/The-Affordable-Care-Act-Whats-Trending)[Act/Individuals-and-Families/The-Affordable-Care-Act-Whats-Trending](https://www.irs.gov/Affordable-Care-Act/Individuals-and-Families/The-Affordable-Care-Act-Whats-Trending) which includes detailed information regarding **deadline extensions** for the reporting in accordance with Code Sections 6055 and 6056. This notice was released on December 28, 2015.

Please contact your attorney and/or your contracted vendor with any questions regarding the ACA reporting requirements.

## <span id="page-5-0"></span>*Section B: Overview of Release B1. Payroll System*

### <span id="page-5-2"></span><span id="page-5-1"></span>*B1.1. Print 1094-C & Employee 1095-C's and Create File*

The *Print 1094-C & Employee 1095-C's and Create File* (F2, F4, F6) has been added to the *Payroll System Annual Reports Menu*. The purpose of the *Employee Copy of 1094-C & 1095-C's* is to: 1) Calculate the employment totals to print on the **Form 1094-C: Transmittal of Employer-Provided Health Insurance Offer and Coverage Information Returns**, (2) to print the employees' **1095-C's**, and (3) to create the ACA transmission files necessary for electronic file submission to the IRS for ACA reporting.

PCG now supports creating the IRS ACA transmission file. 2015 is the first reporting year. The IRS expects employers to make a "good faith effort" to report accurate ACA data. IRS instructions indicate the ACA transmission file is to be populated in **XML format** for submission to the IRS by **June 30, 2016.** Filers of 250 or more of ACA 1095-C forms must file with the IRS electronically. IRS requires files to be in **XML format.** The data file size limit for a single transmission filed through ACA Information Returns (AIR) is 100MB. Multiple file transmissions may be required. The deadline is May 31, 2016 if filing paper forms to the IRS (only for employers with fewer than 250 employees).

The *Print Employee 1094-C & Employee 1095-C's & Create File* (F2, F4, F6) has been updated to produce the production ACA transmission files necessary for electronic file submission to the IRS for ACA reporting. PCGenesis school districts now have the software required to submit the ACA production transmission files with this release.

Also, additional edits have been added to verify the 1095-C data. A fatal error is now printed when an employee is flagged as **1095-C Eligible**, but no coverage options have been selected. Fatal errors will also be printed when invalid Social Security Numbers are encountered.

After the payroll administrator has entered the override totals and transition relief indicators on *Print 1094-C and 1095-C's Screen*, the PCGenesis system produces the ACA transmission files necessary for electronic file submission to the IRS for ACA reporting. The final screen shows the location of the **two** XML files which must be posted to the IRS website.

> **Georgia Department of Education Richard Woods, State School Superintendent May 11, 2016 9:01 AM Page 6 of 19 All Rights Reserved.**

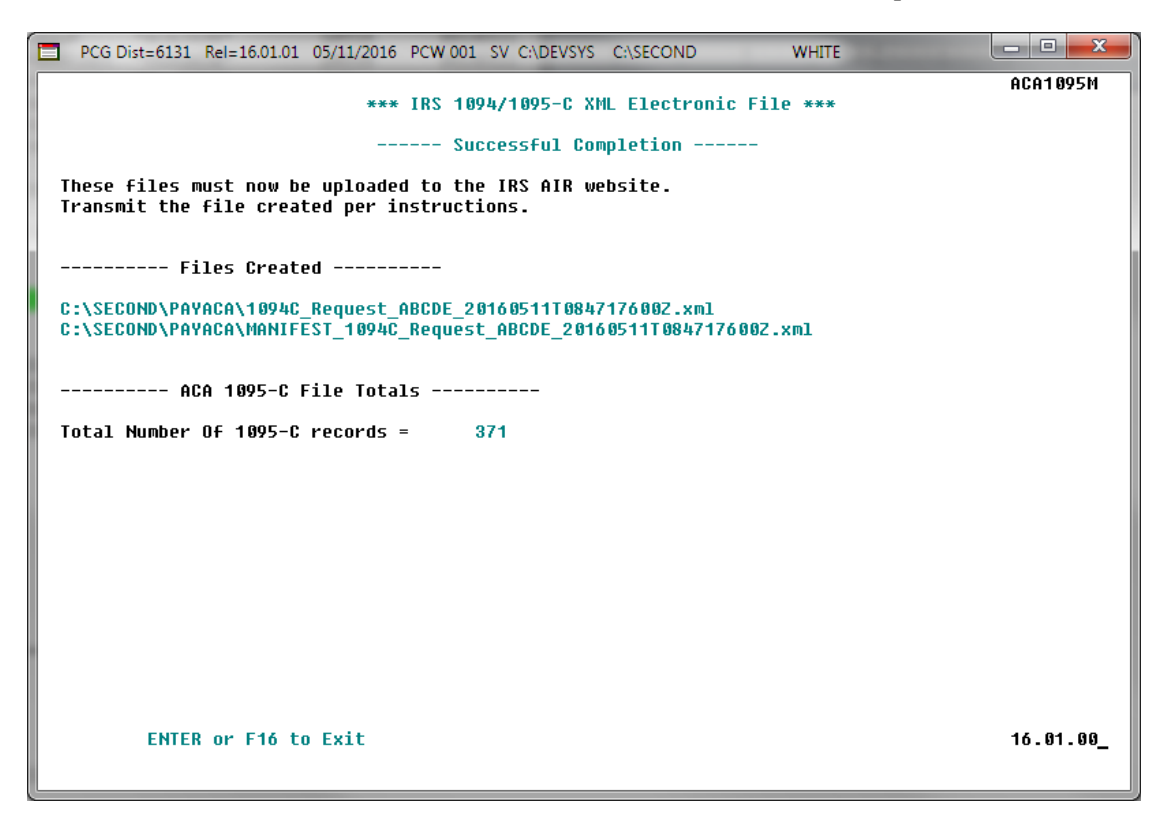

Refer to the *Payroll System Operations Guide, Section D: Monthly/Quarterly/Annual/Fiscal Report Processing, Topic 4: Processing Annual Reports - 1095-C Statement Processing* for detailed instructions.

### <span id="page-7-0"></span>*B1.2. Maintain IRS ACA Receipts*

The *Maintain IRS ACA Receipts* (F2, F4, F7) option has been added to the *Payroll System - Annual Reports Menu*, shown below.

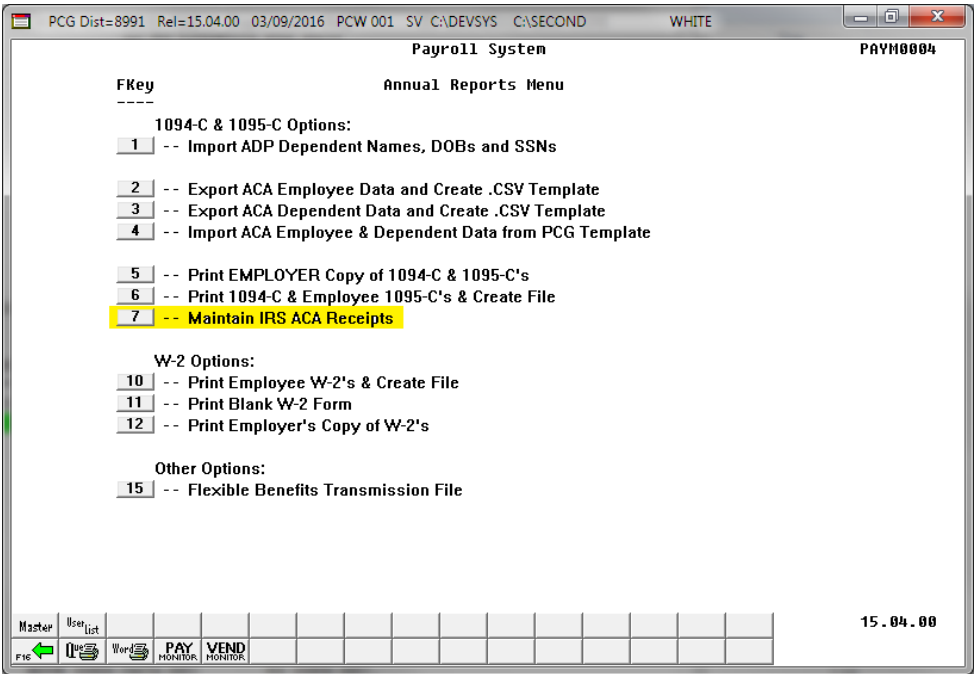

*Payroll System – Annual Reports Menu*

The *Maintain IRS ACA Receipts* menu option allows users to keep track of ACA XML file submissions to the IRS website. Tracking the file submissions to the IRS is required to ensure that if ACA files are either "accepted with errors" or "rejected", the PCGenesis software will be able to locate the employees who have errors so that their 1095-C forms can be corrected.

The *Maintain IRS ACA Receipts* module allows the user to print a report listing all of the ACA XML transmission files that have been created within PCGenesis. An example of the *ACA IRS Receipts* report is shown below.

```
REPORT DATE: 03/11/2016 09:42:19
                                                   ACA IRS RECEIPTS
                                                                                                         PAGE 2
    PROGRAM: ACAIRSRC
2015 MANIFEST 1094C Request BB1LX 20160310T123456789Z.xml
                              IRS Receipt Status: IRS ACA file accepted w/ NO errors
                                                                                     IRS Receipt ID: 1095C-15-12121212
     Transmission Status: Y
2015 MANIFEST 1094C Request BB1LX 20160310T003456789Z.xml
                              IRS Receipt Status: IRS ACA file accepted with errors
                                                                                     IRS Receipt ID: 1095C-15-13131313
     Transmission Status: Y
2015 MANIFEST 1094C Request BB1LX 20160309T123456789Z.xml
                              IRS Receipt Status: IRS ACA file accepted w/ NO errors IRS Receipt ID: 1095C-15-14141414
     Transmission Status: Y
2015 MANIFEST 1094C Request BB1LX 20160308T123456789Z.xml
                                                                                       IRS Receipt ID:
                              IRS Receipt Status: Lost receipt ID
    Transmission Status: Y
2015 MANIFEST 1094C Request BB1LX 20160307T085848350z.xml
     Transmission Status: Y
                              IRS Receipt Status: IRS ACA file rejected
                                                                                      IRS Receipt ID: 1095C-15-15151515
2015 MANIFEST 1094C Request BB1LX 20160304T153359200Z.xml
                              IRS Receipt Status: No status defined
                                                                                      IRS Receipt ID:
     Transmission Status: N
2015 MANIFEST 1094C Request BB1LX 20160302T003456789Z.xml
                                                                                      IRS Receipt ID:
                              IRS Receipt Status: No status defined
     Transmission Status: N
2015 MANIFEST 1094C Request BB1LX 20160301T003456789Z.xml
                                                                                      IRS Receipt ID:
                              IRS Receipt Status: No status defined
    Transmission Status: N
2015 MANIFEST 1094C Request BB1LX 20160224T130837780Z.xml
                              IRS Receipt Status: IRS ACA file accepted with errors
                                                                                      IRS Receipt ID: 1095C-15-01234567
    Transmission Status: Y
2015 MANIFEST 1094C Request BB1LX 20160223T123456789Z.xml
                              IRS Receipt Status: No status defined
                                                                                       IRS Receipt ID:
    Transmission Status: N
2015 MANIFEST 1094C Request BB1LX 20160222T123456789Z.xml
                              IRS Receipt Status: No status defined
                                                                                      IRS Receipt ID:
     Transmission Status: N
2015 MANIFEST 1094C Request BB1LX 20160221T123456789Z.xml
                                                                                       IRS Receipt ID:
    Transmission Status: N
                              IRS Receipt Status: No status defined
\mathsf{I}
```
*ACA IRS Receipts Report*

### <span id="page-8-0"></span>*B1.3. Print Employer Copy of 1094-C & 1095-C's*

The *Print EMPLOYER Copy of 1094-C & 1095-C's* (F2, F4, F5) has been added to the *Payroll System Annual Reports Menu*. The purpose of the *EMPLOYER Copy of 1094-C & 1095-C's* is to calculate the employment totals to print on the **Form 1094-C: Transmittal of Employer-Provided Health Insurance Offer and Coverage Information Returns** and to print a condensed employer copy of the employees' **1095-C's**.

Several problems have been corrected with the 1094-C:

- 1. **Part II:** More than one **Line 22** option can be selected at a time. For example, if a district has been approved for both box **B**, Qualifying Offer Method Transition Relief and box **C**, Section 4980H Transition Relief, now both boxes can be selected. Before, it was not possible to check more than one box.
- 2. **Part III**, **column A**: The **Minimum Essential Coverage Offer** can be '**Y**' (yes) or '**N**' (no) or '**B**' for both. Before the system would only accept '**Y**' or '**N**'.
- 3. **Part II:** If **Line 22**, box **C** is selected, then **Part III**, column **E** can be '**A**' or '**B**'. However if **Line 22**, Box **D** is selected, column **E** should not be considered at all.

**Georgia Department of Education Richard Woods, State School Superintendent May 11, 2016 9:01 AM Page 9 of 19 All Rights Reserved.**

#### *Release 16.01.01 – ACA XML Transmission File Updates / Installation Instructions*

Also, a problem has been corrected on the *Employee Counts for 1094-C Error Report*. Before, an incorrect error message was being generated on the *Employee Counts for 1094-C Error Report*. The system generated the following incorrect fatal error for an employee who was rehired in the subsequent calendar year:

*"EMPLOYEE BYPASSED BUT ACA1095C RECORD EXISTS. REVIEW PERSONNEL DATA EMPNO: ##### ERROR MUST BE RESOLVED"*

For example, when reporting for calendar year 2015, this error would occur when an employee's hire date was 07/31/2006, the termination date was 05/29/2015, but the rehire date was 01/04/2016. The system did not handle a rehire date correctly when it was in the subsequent calendar year. This problem has been corrected.

Another problem has also been corrected on the *Employee Counts for 1094-C Error Report*. Before, an employee who was rehired at a later date, after being terminated in the same reporting year, was not counted as a full time employee correctly on the 1094-C, Part III, Column C, **Total Employee Count**. For example, when reporting for calendar year 2015, an employee who was terminated on 08/31/2015 but was then rehired on 09/01/2015 was not reported correctly as working the entire year. This was generally a problem when both the termination date and the rehire date were in the reporting year, and the termination date was AFTER the rehire date. (In other words, the employee was rehired later in the same reporting year.) This problem has been corrected.

Once the PCGenesis system calculates and reports the 1094-C **Total Employee Counts** and the **Full Time Employee Counts**, the *Print 1094-C and 1095-C's Screen* is displayed as shown below. This screen displays the system calculated totals and allows the payroll administrator to override these totals based upon supplementary considerations. The screen also allows the payroll administrator to enter any transition relief indicators that the IRS has qualified the district to use.

Please note: The override totals entered on this screen will be printed on the final 1094-C forms submitted to the IRS. Review this screen carefully and verify the accuracy of the numbers shown.

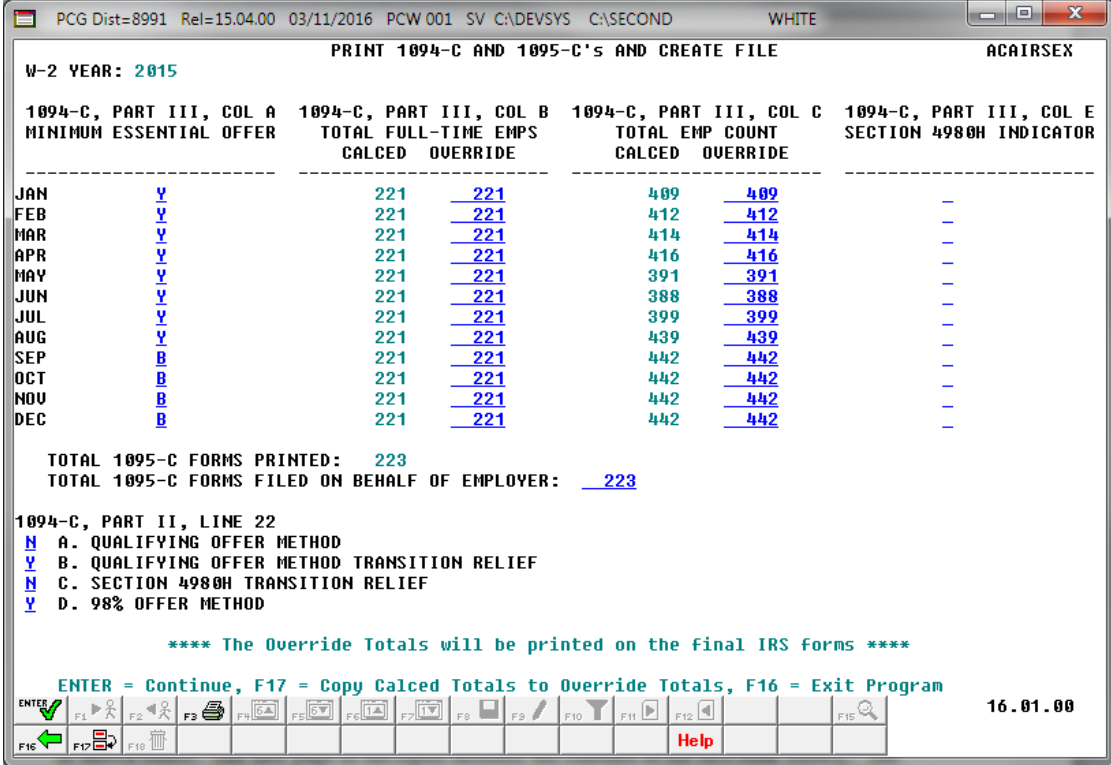

**Georgia Department of Education Richard Woods, State School Superintendent May 11, 2016 9:01 AM Page 10 of 19 All Rights Reserved.**

#### *Release 16.01.01 – ACA XML Transmission File Updates / Installation Instructions*

#### *Print 1094-C and 1095-C's Screen*

After the payroll administrator has entered the override totals and transition relief indicators on *Print 1094-C and 1095-C's Screen*, the PCGenesis system produces the *Employer 1094-C and 1095-C Report*. The first page of the report includes the contents of the IRS form 1094-C. The subsequent pages of the report will print the individual employee 1095-C forms, including the employees' dependent information. Since this is the employer copy of the report, this report prints on plain paper, and is not formatted to print the actual 1095-C pre-printed forms.

> **Georgia Department of Education Richard Woods, State School Superintendent May 11, 2016 9:01 AM Page 11 of 19 All Rights Reserved.**

# <span id="page-11-0"></span>*Section C: Installation Instructions for Release 16.01.01 Software*

## <span id="page-11-1"></span>*C1. Perform a PCGenesis Full Backup*

When the prior evening's backup was successful, and when installing *Release 16.01.01* before performing any work in PCGenesis for the day, proceed to *C2. Install PCGenesis Release.* In addition to its current labeling, also label the prior evening's backup CD/DVD/tape as **"Data Backup Prior to Release 16.01.01**". Continue to use the backup CD/DVD/tape in the normal backup rotation.

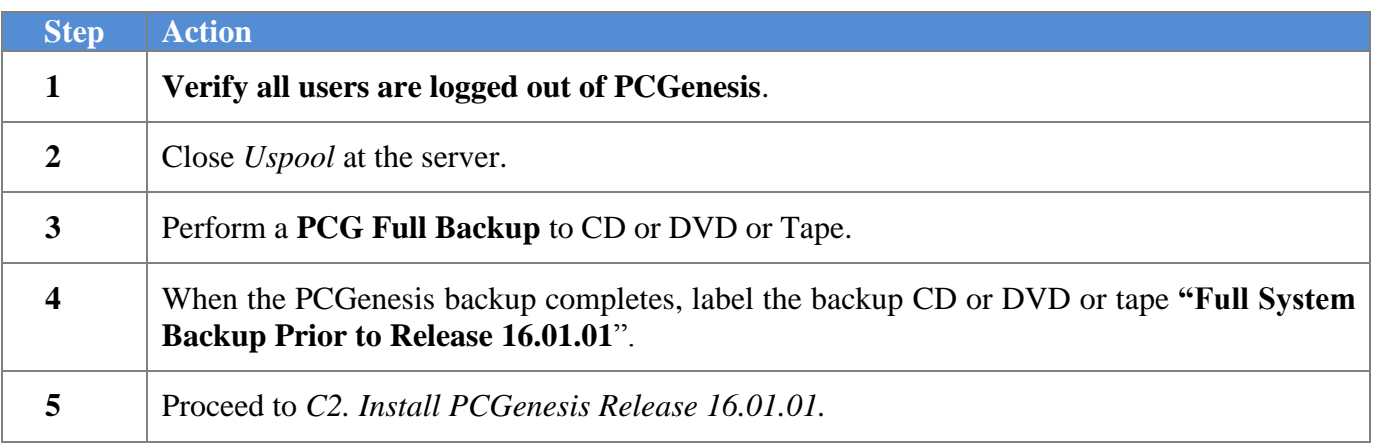

# <span id="page-12-0"></span>*C2. Install PCGenesis Release 16.01.01*

### *FROM THE PCGENESIS SERVER*

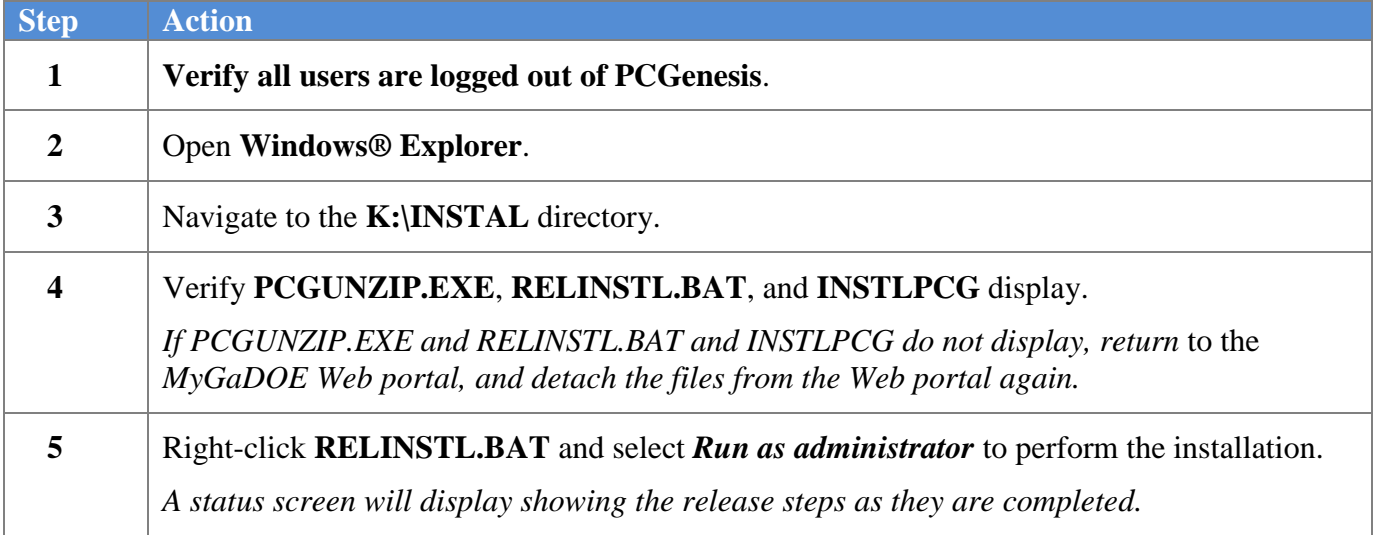

A screen will display showing the progress of the installation:

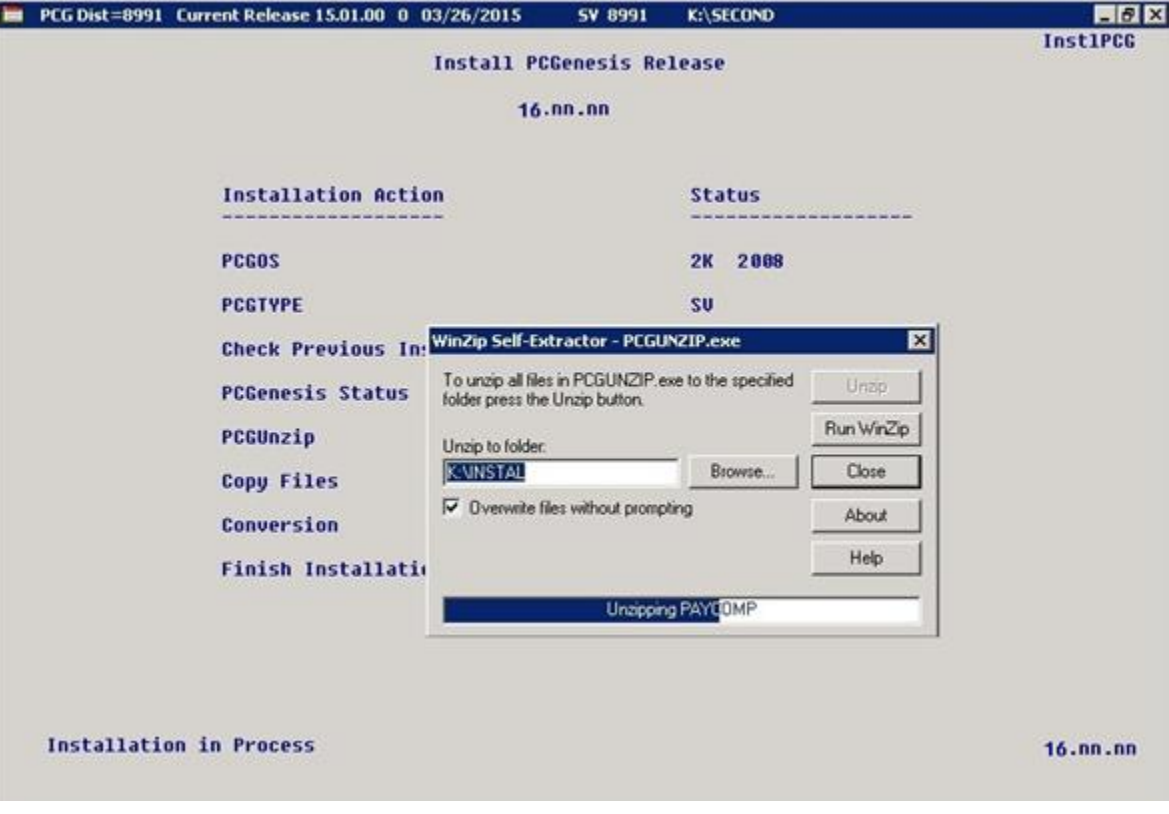

**EXECUTE: PCG Dist = 8991** Current Release 14.04.00 0 03/26/2015 SV 8991 K:\SECOND EFIX **InstiPCG Install PCGenesis Release**  $16.00.00$ **Installation Action Status** PCGOS 2K 2008 **PCGTYPE** su **Check Previous Install** Continue Installation **PCGenesis Status No Active User** PCGUnzip **Files Unzipped** Copy Files **Files Copied** Conversion **Conversion Completed** Installation Successful **Finish Installation** Any Key to Continue  $16.$ nn.nn

For PCGenesis *Release 16.01.01* successful installations, the following message displays:

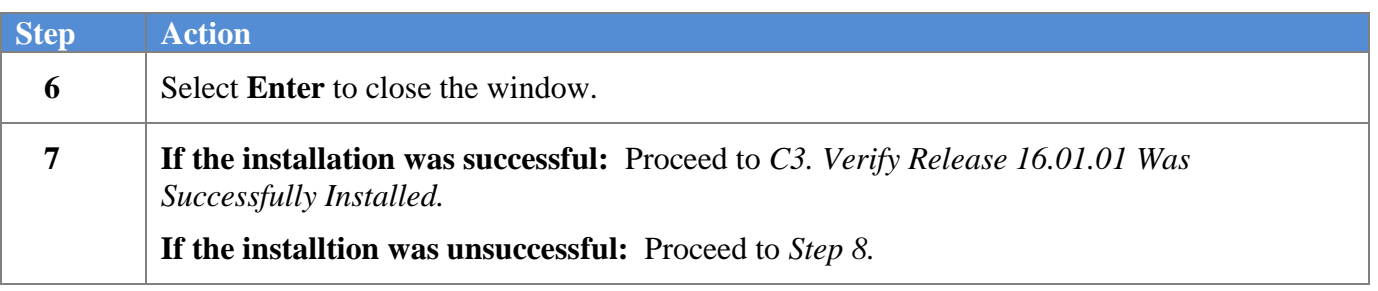

A problem message displays if an error occurred:

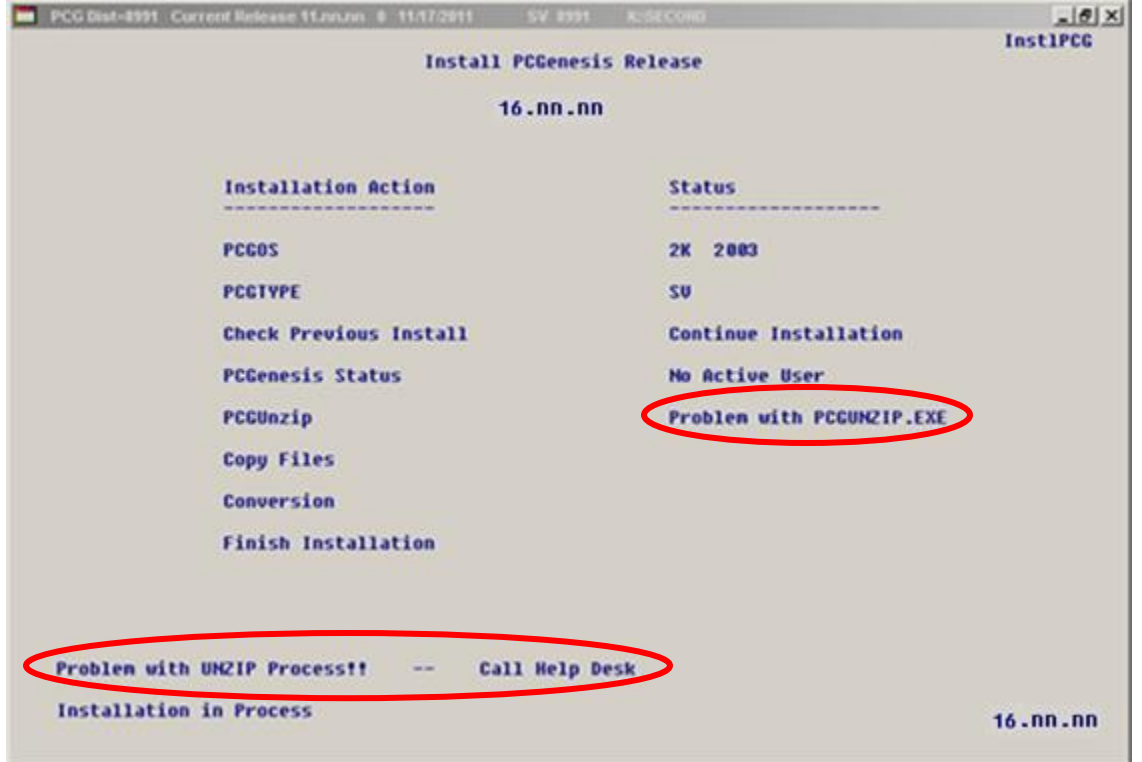

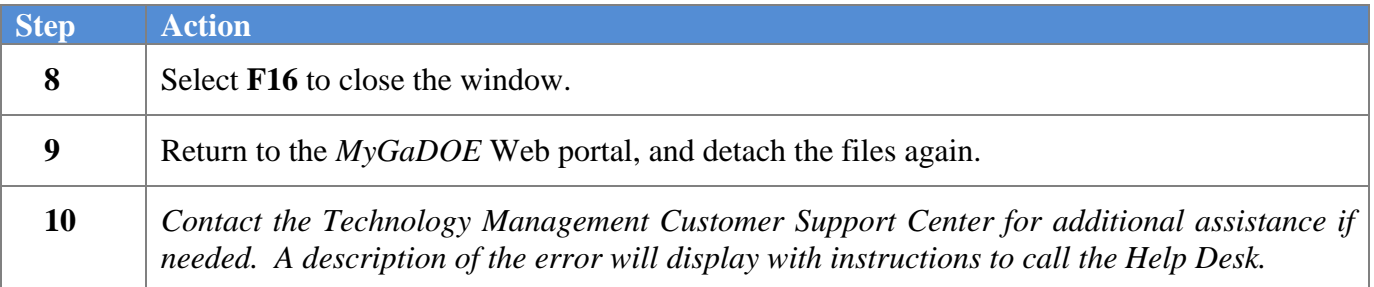

A warning message will display if the release installation is repeated:

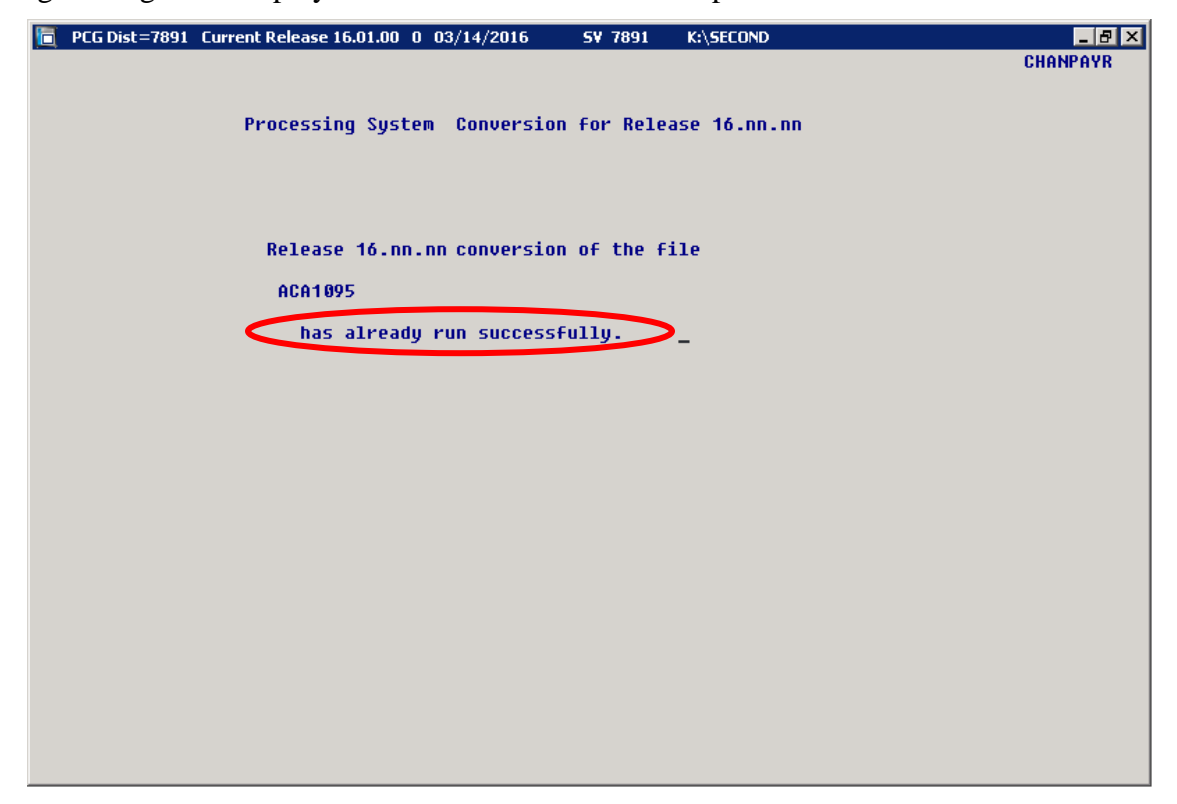

A warning message will display if the release installation is repeated, but in this case, the installation is considered successful. In this instance, select any key to continue:

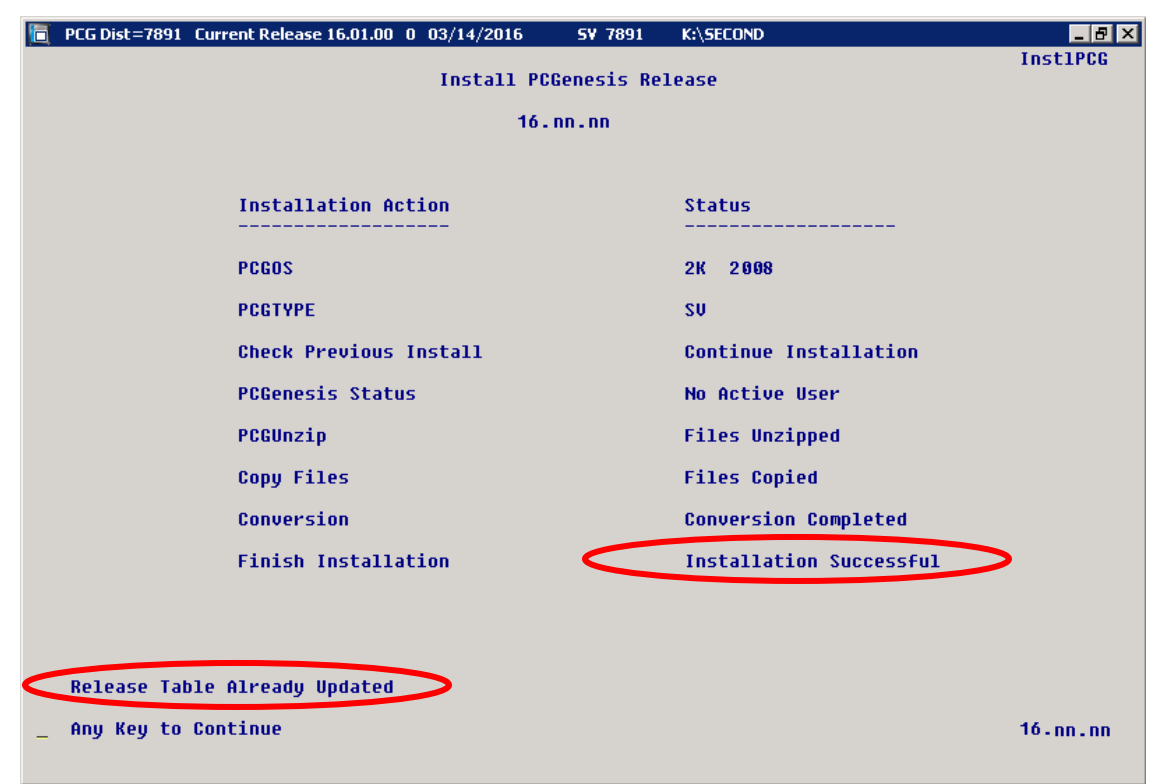

**Georgia Department of Education Richard Woods, State School Superintendent May 11, 2016 9:01 AM Page 16 of 19 All Rights Reserved.**

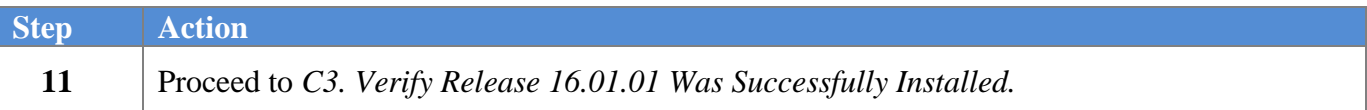

**Georgia Department of Education Richard Woods, State School Superintendent May 11, 2016 9:01 AM Page 17 of 19 All Rights Reserved.**

## <span id="page-17-0"></span>*C3. Verify Release 16.01.01 Was Successfully Installed*

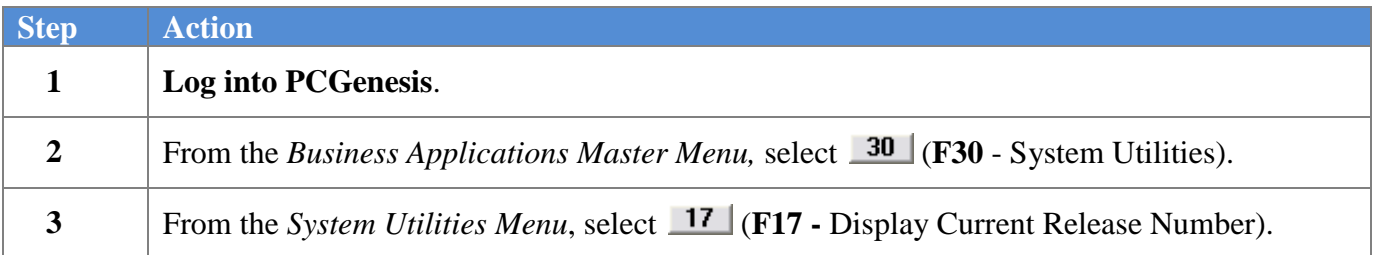

### The following screen displays:

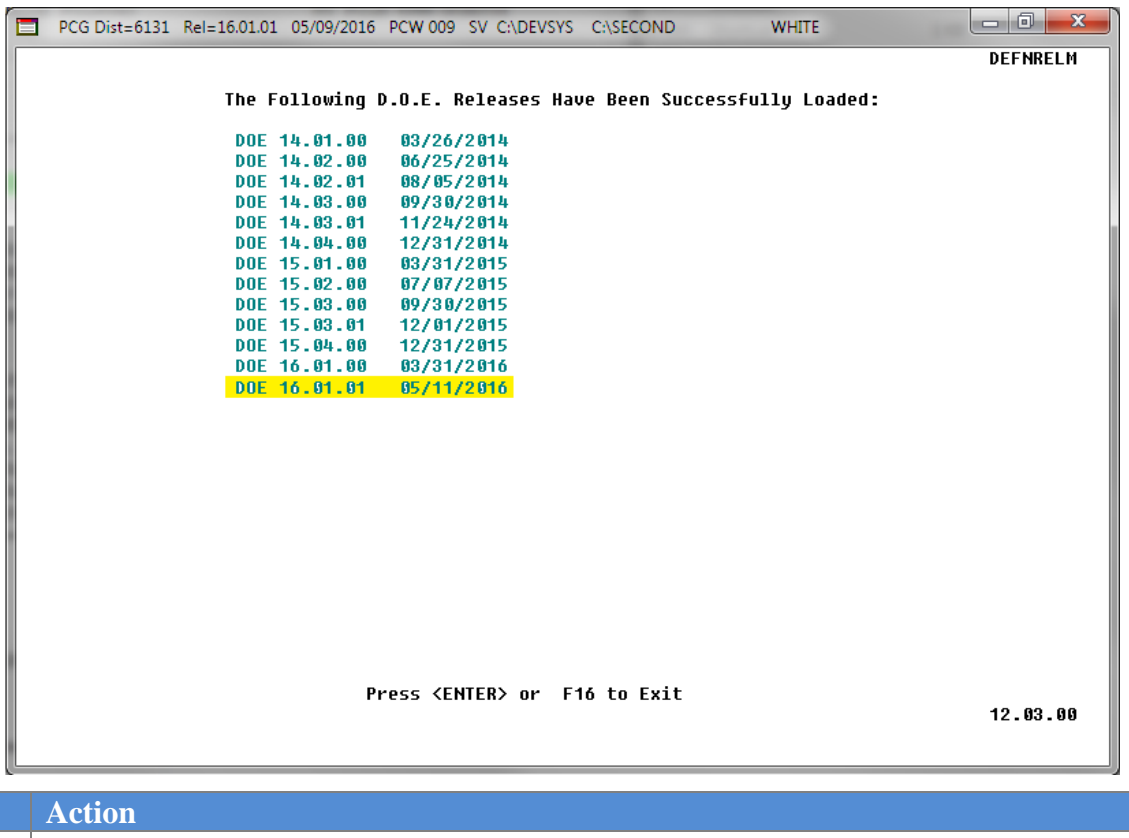

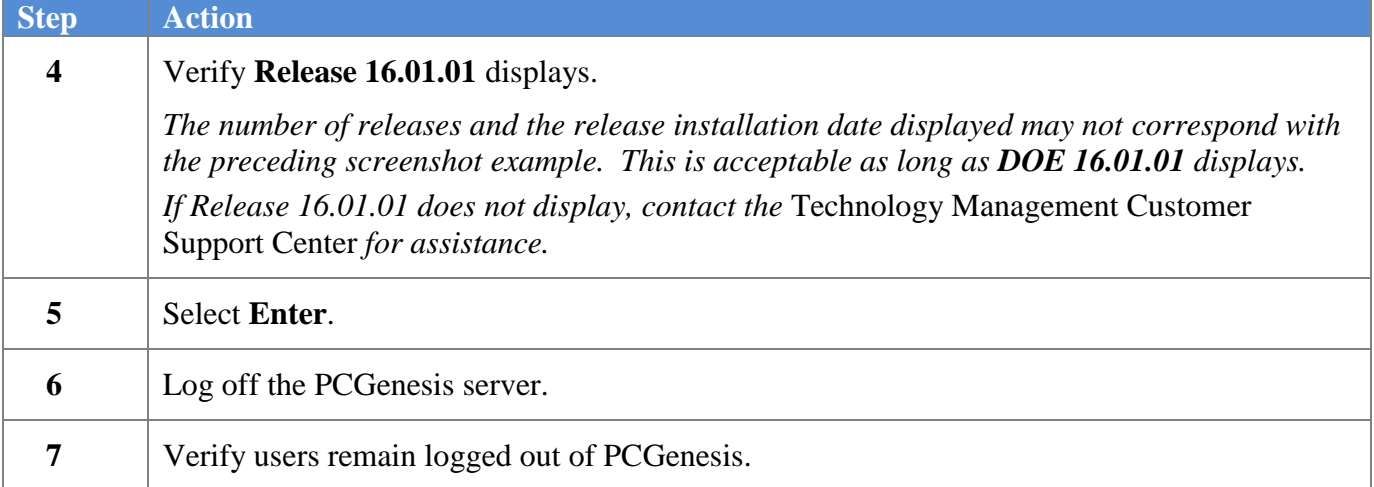

**Georgia Department of Education Richard Woods, State School Superintendent May 11, 2016 9:01 AM Page 18 of 19 All Rights Reserved.**

## <span id="page-18-0"></span>*C4. Perform a PCGenesis Full Backup After Release 16.01.01 is Installed*

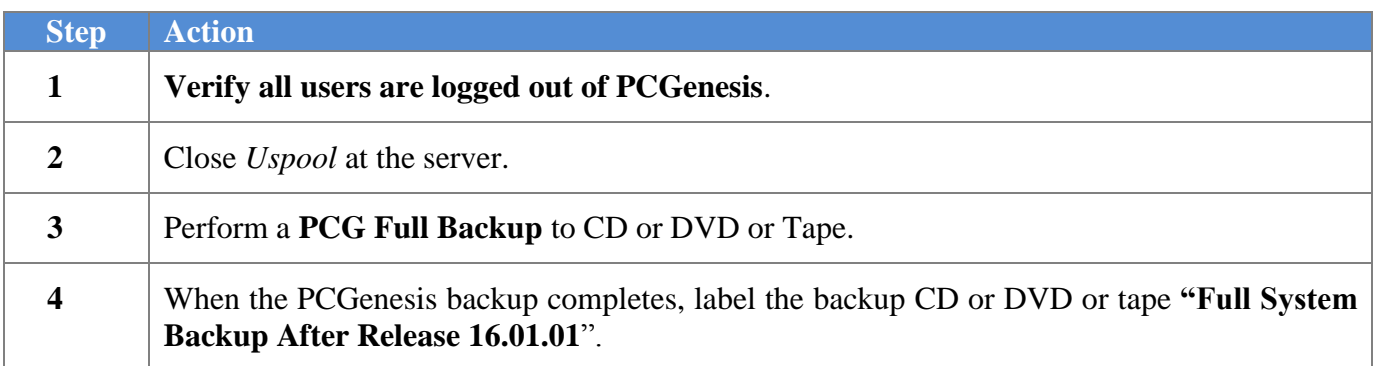

**Georgia Department of Education Richard Woods, State School Superintendent May 11, 2016 9:01 AM Page 19 of 19 All Rights Reserved.**